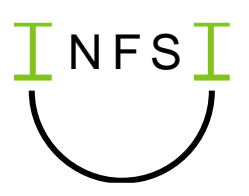

# Vernetzte Systeme – Aufbau des Internets Didaktische Hinweise

### Vorbemerkung

Die Unterrichtseinheit beginnt mit einer Simulation eines vernetzten Systems im Kleinen, das in Teilen von den Lernenden selbst konstruiert und implementiert werden soll. Dadurch wird ein Bewusstsein für typische Fragestellungen geschaffen, die bei der Vernetzung von Rechnern eine Rolle spielen. Dazu gehört zum Beispiel die Notwendigkeit der Adressierung oder die Festlegung der Struktur einer Nachricht. Außerdem soll in der Simulation das Client-Server-Prinzip erfahrbar und transparent werden. Um den Lernenden auch dann einen schnellen Einstieg zu ermöglichen, wenn sie länger nicht programmiert haben, sind Teile der Simulation bereits vorgebeben. Diese können zunächst erkundet und anschließend angepasst und erweitert werden. Aufbauend auf den Erfahrungen mit der Simulation werden dann verschiedene Aspekte der Kommunikation in Netzwerken, insbesondere im Internet in den Blick genommen: Das Client-Server-Prinzip, die Struktur eines lokalen Netzwerks und des Internets, die Grundidee eines Protokolls, das Routing sowie der Ablauf beim Aufruf einer Webseite. Interessierte Lerngruppen können sich auch etwas vertiefter mit MAC- und IP-Adressen beschäftigen.

#### Verwendete Werkzeuge und benötigte Vorkenntnisse

Für die Simulation des vernetzten Systems, das als Einstieg in die Einheit dient, sind grundlegende algorithmische Vorkenntnisse im Zusammenhang mit dem verwendeten Werkzeug notwendig. Es sollte also ein Werkzeug gewählt werden, das die Lernenden bereits aus dem Informatikunterricht kennen. Die Materialien für die Simulation liegen daher sowohl für den Calliope (s. [1]) mit der Programmierumgebung MakeCode (s. [4]) als auch für Scratch (s. [8]) vor. Mit beiden Werkzeugen wird im Kontext einer Smarthome-Steuerung die Abfrage der Temperatur in verschiedenen Zimmern eines Hauses simuliert.

Für die Simulation eines vernetzten Systems eignen sich Sensor-Aktor-Systeme mit einem Funkmodul besonders gut, da hier tatsächlich mehrere separate Systeme zur Verfügung stehen, die Daten austauschen und miteinander kommunizieren sollen. Die für den Calliope und die Programmierumgebung MakeCode vorliegenden Materialien lassen sich ggf. für andere Systeme anpassen. Der Umgang mit dem Funkmodul und den Variablen für die Nachrichten wird nicht vorausgesetzt, sondern kann im Rahmen der Erkundung der Simulation thematisiert werden.

Lerngruppen, denen keine Calliopes oder vergleichbare Sensor-Aktor-Systeme zur Verfügung stehen, können mit einer Simulation in Scratch arbeiten. Hilfreich ist es hier, wenn die Lernenden bereits mit Nachrichten und Variablen gearbeitet haben. Grundsätzlich ist die Verwendung der Simulation in Scratch anspruchsvoller als die Simulation mithilfe der Calliopes, da hier die zusätzliche Schwierigkeit hinzukommt, dass ein System, das eigentlich aus mehreren Rechnern besteht, in einem einzigen Programm simuliert wird. Diese zusätzliche Ebene muss mit den Schülerinnen und Schülern thematisiert werden, um Missverständnissen vorzubeugen. Um die Eigenständigkeit der Systeme zu verdeutlichen, wird in der Simulation zwischen lokalen und globalen Variablen unterschieden. Globale Variablen haben hier lediglich die Rolle eines Nachrichteninhalts, der von einem Objekt zu einem anderen geschickt wird. Die aktuell in den einzelnen Zimmern gemessene Temperatur liegt als

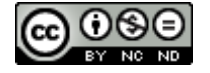

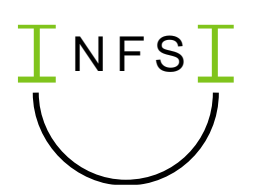

lokale Variable der jeweiligen Messstation vor. Mit leistungsstärkeren Lerngruppen kann an diesem Beispiel der Unterschied zwischen lokalen und globalen Variablen thematisiert werden. Alternativ ist es ausreichend zu klären, dass die vier Objekte eigenständige Systeme simulieren und die Zentrale deshalb nicht direkt auf die gemessenen Temperaturwerte zugreifen darf, sondern diese nur der jeweiligen Messstation bekannt sind. Aufgabe 1c in *AB01\_SimulationScratch* kann dazu entsprechend angepasst werden. Außerdem muss in der Simulation in Scratch beispielsweise das Messen der Temperatur simuliert werden, welches beim Calliope ein echter Sensor übernimmt. Die Vorlage für die Simulation in Scratch enthält dafür einen eigenen Block. Dieser kann als Black-Box betrachtet werden, da er nur der Simulation des Messens der Zimmertemperatur dient. Die Lernenden müssen daher nicht mit dem Erstellen und Verwenden eigener Blöcke vertraut sein.

Die Erkundung des Ablaufs der Kommunikation beim Aufruf einer Webseite erfolgt mit der Lernsoftware Filius (s. [3]). Hier ist bereits ein Netzwerk vorgegeben, sodass die Lernenden die vereinfachte Simulation des Internets ohne viel Werkzeugwissen nutzen können. Interessierte Lerngruppen können das Netzwerk nach ihren eigenen Vorstellungen anpassen und erweitern.

Filius ist eine Software, die nicht im Browser läuft und nicht als App für Tablets zur Verfügung steht. In Tablet-Klassen kann die Simulation daher auch über den Lehrerrechner der ganzen Klasse präsentiert werden, so dass die Lernenden den Nachrichtenaustausch am Beamer beobachten können. Alternativ können andere Simulationen verwendet werden. Beispielsweise stellt die RWTH Aachen ein entsprechendes Online-Lernspiel zur Verfügung (s. [9]).

## Zum Einsatz der Materialien

Die Materialien sind zum Teil als Leitfäden angelegt und enthalten daher neben den Aufgaben auch Informationstexte. Diese sind jedoch nicht zwingend zum Selbststudium gedacht. Vielmehr bietet es sich an, die entsprechenden Inhalte gemeinsam im Unterricht zu erarbeiten. Die Erklärungen können aber z. B. Schülerinnen und Schülern helfen, die eine Stunde versäumt haben oder später noch einmal etwas nachlesen möchten. Die Aufgaben in den Leitfäden laden zum Erkunden, Ausprobieren und Hinterfragen ein.

Die Materialien liegen als editierbare Dateien vor und sind unter einer CC-BY-NC-SA Lizenz veröffentlicht, so dass die Aufgaben und Texte ggf. angepasst und reduziert oder nur ausgewählte Aufgaben zur Verfügung gestellt werden können.

Die Arbeitsblätter mit den Nummern AB01, AB02 und AB04 sind jeweils an das verwendete Werkzeug angepasst. Hier muss daher die passende Version für den Calliope bzw. Scratch ausgewählt werden. Die erarbeiteten Inhalte sind äquivalent. Die übrigen Arbeitsblätter sind werkzeugunabhängig.

### Möglichkeiten der Differenzierung

Zu den einzelnen Themen gibt es grundlegende Aufgaben und solche, die sich eher optional zur Vertiefung für interessierte Lerngruppen oder für einzelne besonders interessierte Schülerinnen und Schüler eigenen. Einen Überblick gibt der vorgeschlagene Sequenzplan.

Viele Aufgaben eigenen sich auch zur Bearbeitung in Kleingruppen, sodass die Schülerinnen und Schüler sich hier gegenseitig unterstützen können.

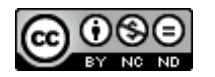

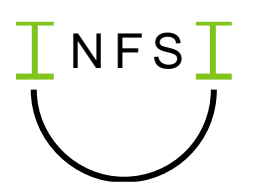

## Mögliche Unterrichtssequenz

Der folgende Sequenzplan basiert auf Erfahrungswerten mit Lerngruppen zu Beginn des 10. Jahrgangs am Gymnasium, die bereits in Jahrgang 9 mit einer Jahreswochenstunde in Informatik unterrichtet wurden und zum Einstieg mit den Calliopes gearbeitet haben. Die vorgeschlagenen Lernziele und Aufgaben sind daher nicht als Minimalziele zu verstehen, sondern müssen je nach Lerngruppe ggf. weiter reduziert werden.

Da die Skripte, die für die Konstruktion des vernetzten Systems mithilfe von Calliopes benötigt werden, sehr übersichtlich sind, ist den Schülerinnen und Schülern der Einstieg damit zu Beginn des 10. Schuljahrs erfolgreich gelungen, obwohl sie länger nicht mit dem Werkzeug gearbeitet haben. Wird hingegen mit der Simulation in Scratch gearbeitet, kann es aufgrund der größeren Komplexität sinnvoll sein, die Einheit etwas weiter hinten im Schuljahr anzusiedeln und an die Erstellung eigener Projekte in Scratch anzuschließen. So entsteht ein Übergang vom algorithmischen Problemlösen zu der Funktionsweise vernetzter Systeme.

Der vorgeschlagene Sequenzplan umfasst vier statt der im Vorschlag für eine Themenauswahl und -reihenfolge (s. [7]) vorgesehenen drei Doppelstunden. Dies ist dem Einstieg mit einer Simulation eines vernetzten Systems geschuldet. Da diese in Teilen selbst implementiert wird, kann die erste Doppelstunde jedoch auch dem Lernfeld "Algorithmisches Problemlösen" zugeordnet werden. Die kontinuierliche Förderung der Kompetenzen in diesem Bereich und die Vernetzung der Lernfelder stellt einen Gewinn für die Lernenden dar, der den höheren Zeitaufwand rechtfertigt.

#### Geförderte Kompetenzen

Die Einheit fördert vorrangig Kompetenzen aus dem Modul "Aufbau von Netzwerken mit Schwerpunkt Internet" im Lernfeld "Daten und ihre Spuren" sowie die übergeordnete Kompetenz I 3.3 des *Kerncurriculums Informatik für die Schulformen des Sekundarbereichs I* (s. [5]).

Die Schülerinnen und Schüler …

- beschreiben und kategorisieren die Nutzungsmöglichkeiten des Internets im Alltag.
- beschreiben und begründen den dezentralen Aufbau des Internets.
- nennen die zentralen Komponenten des Internets, z. B. Client, Server, Router, DNS, und erläutern ihre Funktion.
- beschreiben die Struktur von vernetzten Systemen. (I 3.3)

Durch die Verknüpfung mit anderen Modulen, werden aber auch darüberhinausgehende Kompetenzen gefördert.

Die Schülerinnen und Schüler …

- beschreiben einen gegebenen Algorithmus in ihren eigenen Worten
- entwickeln und implementieren einen Algorithmus in einer grafischen Programmiersprache auf experimentelle Weise.
- entwerfen [in Ansätzen] ein Protokoll zur Übertragung von Daten über einen Kommunikationskanal.
- nennen Maßnahmen, wie z. B. Schutz durch Passwörter oder Verschlüsselung, um sicher in Netzwerken zu kommunizieren und Daten vor Fremdzugriff zu sichern.
- nennen mögliche Formen des Datenmissbrauchs.

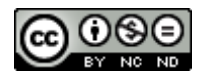

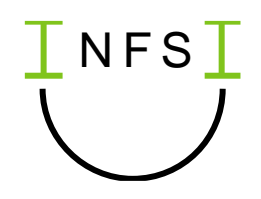

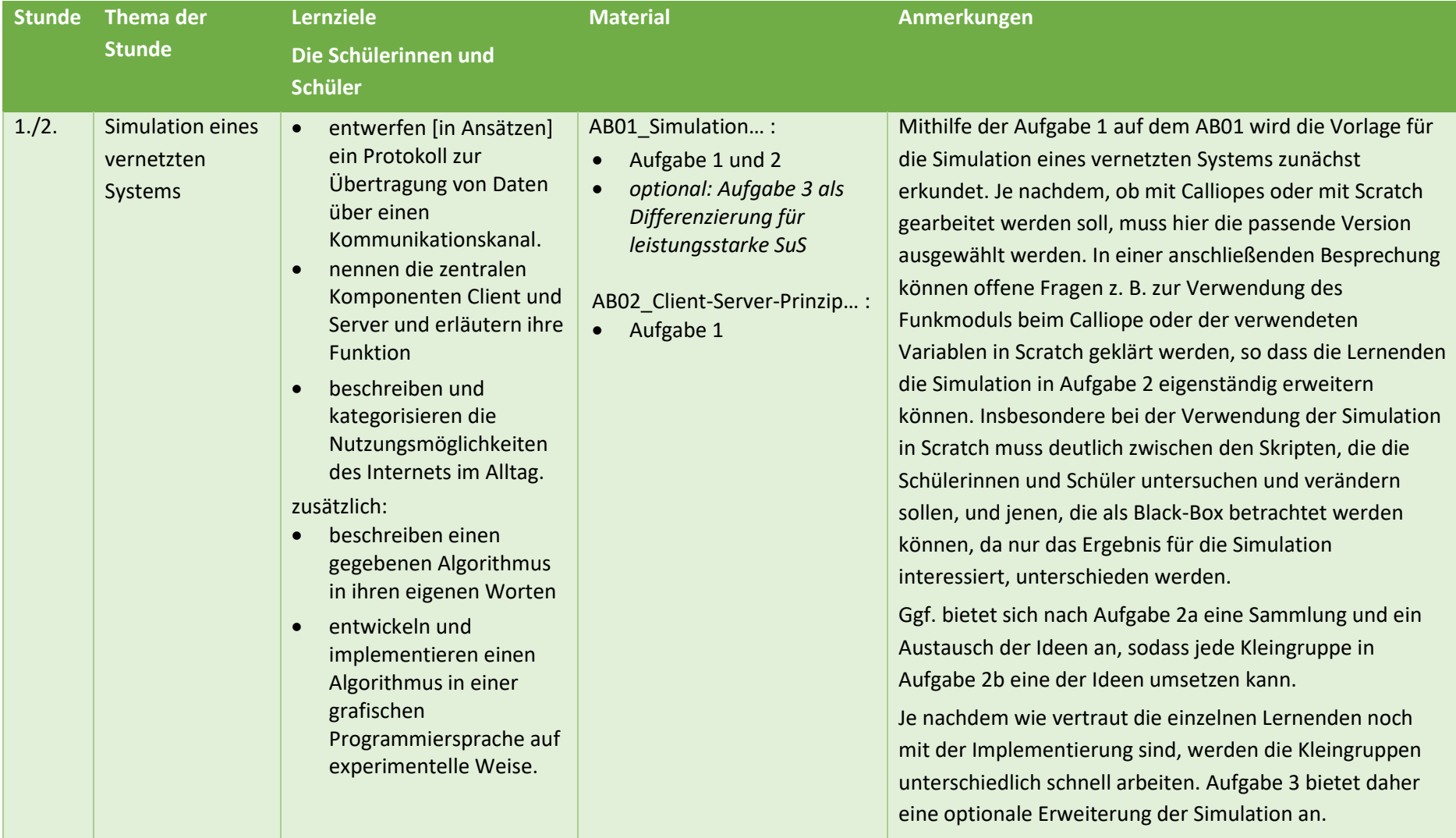

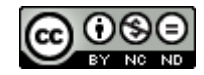

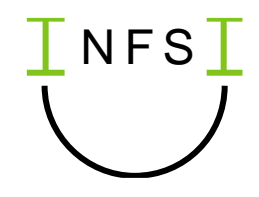

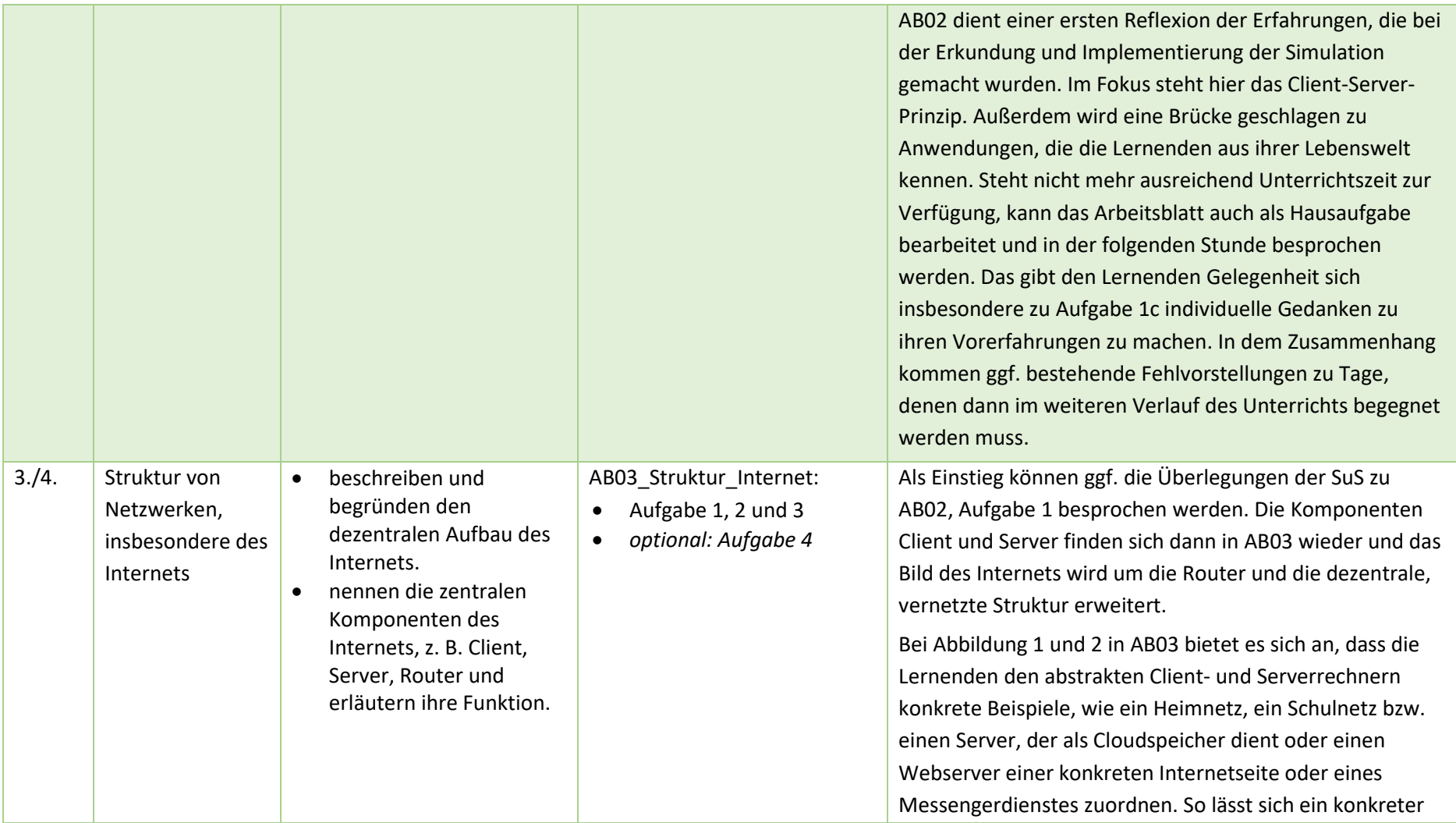

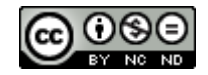

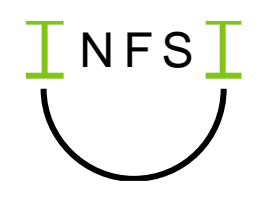

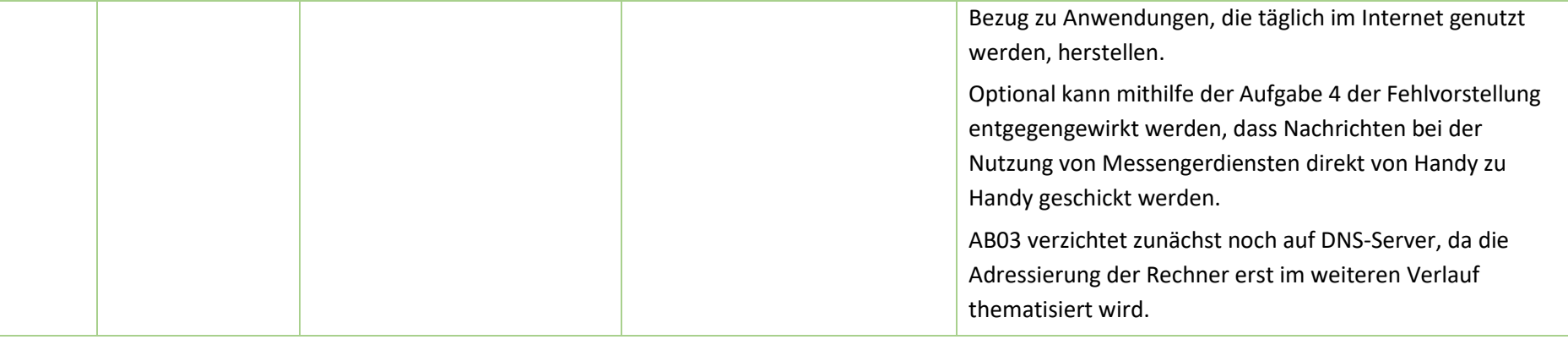

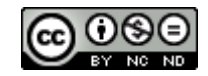

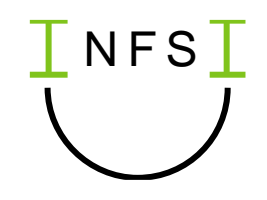

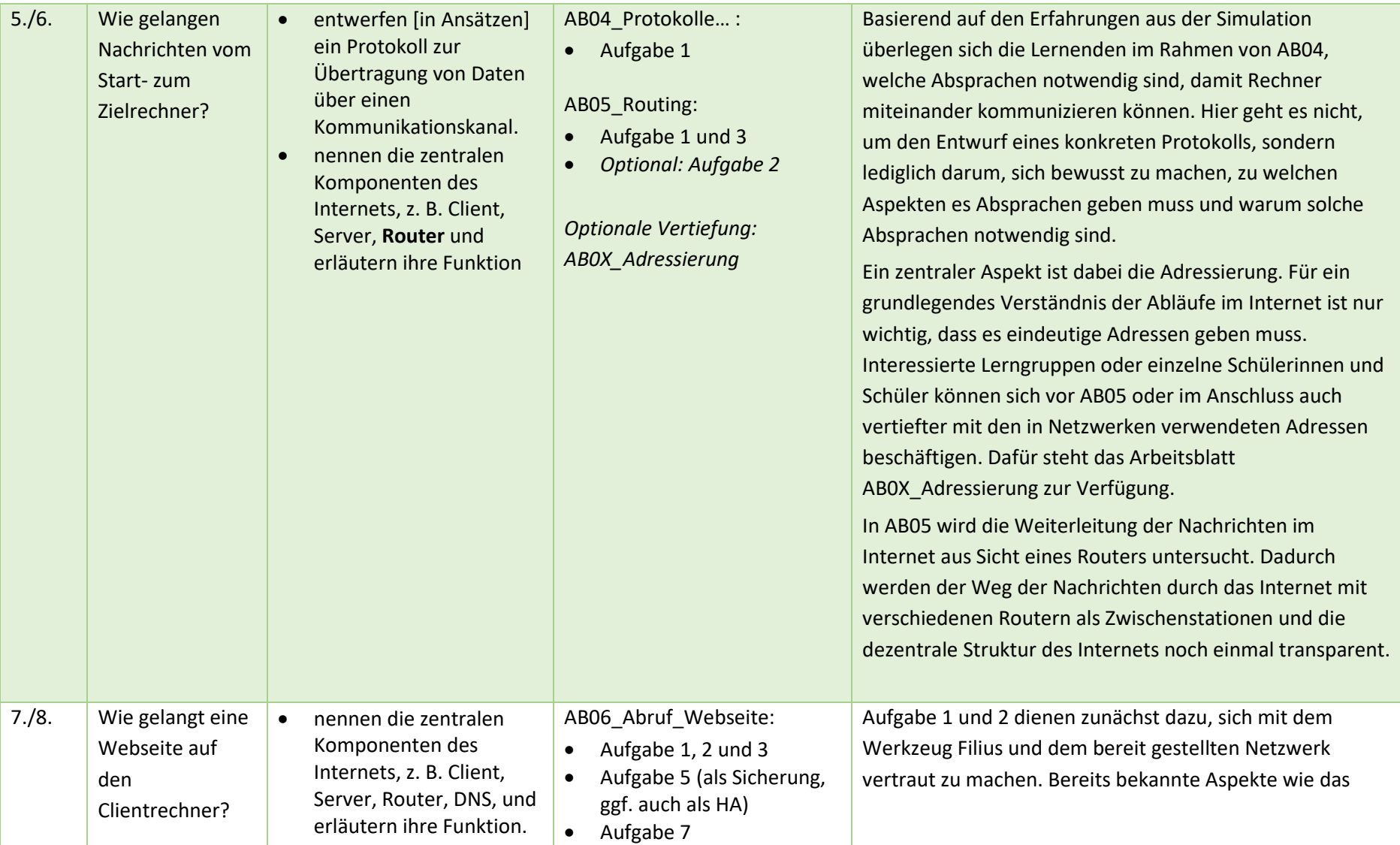

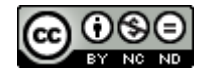

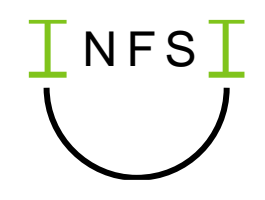

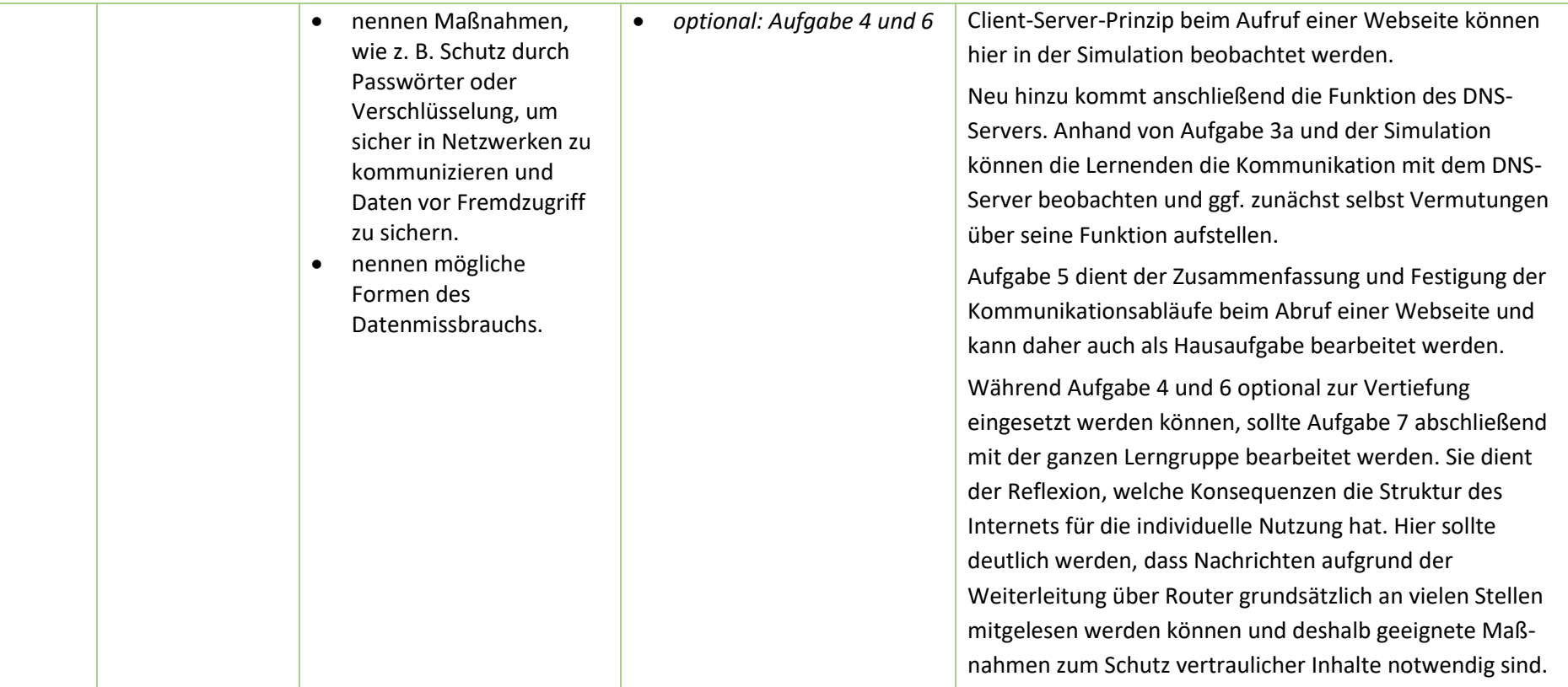

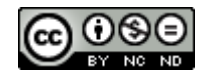

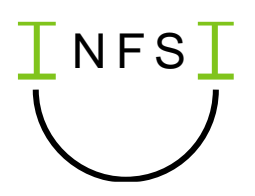

## Mögliche Ergänzungen und Alternativen

Erfolgt der Einstieg mit der Simulation in Scratch, kann es auch sinnvoll sein, zunächst das Konzept des Client-Server-Prinzips zu thematisieren, um dann die Simulation daraufhin zu untersuchen und für die Kommunikation mit mehreren Clients zu erweitern.

Eine Auseinandersetzung mit dem Aufbau und der Funktion von MAC- und IP-Adressen ist in dieser Einheit nur optional vorgesehen. Für einen ersten Überblick über die Struktur des Internets und die grundsätzlichen Abläufe bei der Kommunikation im Internet können diese Details zunächst vernachlässigt werden. Häufig bringen einzelne Schülerinnen und Schüler jedoch Vorwissen und ggf. auch Fehlvorstellungen in diesem Bereich mit oder sind hier besonders interessiert. Das Arbeitsblatt AB0X\_Adressierung kann in diesem Fall für eine vertiefte Betrachtung der in Netzwerken verwendeten Adressen genutzt werden. Die Bearbeitung ist sowohl vor als auch im Anschluss an das Arbeitsblatt AB05\_Routing möglich.

Die Lernsoftware Filius wird hier nur in einer Doppelstunde zum Erkunden und Beobachten der Kommunikation in einer vereinfachten Simulation des Internets verwendet. Möchten interessierte Lerngruppen die Software nutzen, um ihre Kenntnisse über Netzwerke zu erproben, indem sie eigene Netzwerke mit verschiedenen Funktionen konstruieren, wird mehr Unterrichtszeit benötigt.

Zur der Frage "Wie funktioniert das Internet?" gibt es verschiedene alternative Zugänge, die online kostenfrei angeboten werden. Einen Überblick und einen Vorschlag für eine Einbettung in eine mögliche Unterrichtssequenz gibt das Materialpaket "Einstieg in die Nutzungsmöglichkeiten und Struktur des Internets", das im Lernfeld "Daten und ihre Spuren" zur Verfügung steht: <https://www.uni-goettingen.de/de/629168.html> (s. [2])

Thematisch kann sich an die Einheit eine Vertiefung des Moduls "Datenschutz und Datensicherheit" des Lernfelds "Daten und ihre Spuren" mit Aspekten zur Kryptographie anschließen (vgl. [5]). Aufgrund der begrenzten Zeit im Pflichtfach müsste dafür dann bezogen auf den Vorschlag für eine Themenauswahl und -reihenfolge (s. [7]) ggf. an anderer Stelle gekürzt werden. Insbesondere für Lerngruppen an Gymnasien ist hier sorgfältig abzuwägen, da vergleichbare Kompetenzen aus dem Bereich Kryptographie auch verpflichtend für Jahrgang 11 sind (vgl. [6]).

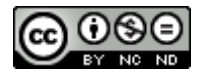

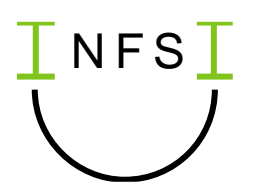

### Literaturverzeichnis

- [1] Calliope gGmbH (2023). *Calliope mini – der kleine Computer für große Ideen!* <https://calliope.cc/> [Datum des Zugriffs: 01.11.2023]
- [2] Eickhoff-Schachtebeck, A. (2021). Einstieg in die Nutzungsmöglichkeiten und Struktur des Internets.<https://www.uni-goettingen.de/de/629168.html> [Datum des Zugriffs: 02.11.2023]
- [3] FILIUS wurde im Rahmen einer studentischen Projektgruppe an der Universität Siegen entwickelt. (2006-2007) Version 1.13.1 vom 12.12.2021. [https://www.lernsoftware](https://www.lernsoftware-filius.de/Startseite)[filius.de/Startseite](https://www.lernsoftware-filius.de/Startseite) [[Datum des Zugriffs: 01.11.2023]
- [4] Microsoft. MakeCode Version: 4.0.29 [https://makecode.calliope.cc](https://makecode.calliope.cc/) [Datum des Zugriffs: 01.11.2023]
- [5] Niedersächsisches Kultusministerium (2014). *Kerncurriculum für die Schulformen des Sekundarbereichs I Schuljahrgänge 5 – 10. Informatik*. Hannover: Unidruck
- [6] Niedersächsisches Kultusministerium (2017). Kerncurriculum für das Gymnasium gymnasiale Oberstufe, die Gesamtschule – gymnasiale Oberstufe, das Kolleg. Informatik. Hannover: unidruck
- [7] Schulformübergreifender Vorschlag für eine Themenauswahl und -reihenfolge für das Pflichtfach Informatik. [https://bildungsportal](https://bildungsportal-niedersachsen.de/fileadmin/4_Allgemeinbildung/Unterrichtsfaecher/Informatik/Downloads/Vorschlag_SekI_22-09_06.pdf)[niedersachsen.de/fileadmin/4\\_Allgemeinbildung/Unterrichtsfaecher/Informatik/Downloads/Vor](https://bildungsportal-niedersachsen.de/fileadmin/4_Allgemeinbildung/Unterrichtsfaecher/Informatik/Downloads/Vorschlag_SekI_22-09_06.pdf) [schlag\\_SekI\\_22-09\\_06.pdf](https://bildungsportal-niedersachsen.de/fileadmin/4_Allgemeinbildung/Unterrichtsfaecher/Informatik/Downloads/Vorschlag_SekI_22-09_06.pdf) [Datum des Zugriffs: 01.11.2023]
- [8] Scratch wurde entwickelt von der Lifelong Kindergarten Group, MIT Media Lab, http://scratch.mit.edu [Datum des Zugriffs: 01.11.2023]
- [9] Siegers, C. Wie funktioniert das Internet? [https://schuelerlabor.informatik.rwth](https://schuelerlabor.informatik.rwth-aachen.de/module/internetspiel)[aachen.de/module/internetspiel](https://schuelerlabor.informatik.rwth-aachen.de/module/internetspiel) [Datum des Zugriffs 02.11.2023]

Dieses Werk ist lizenziert unter einer [Creative Commons Namensnennung -](http://creativecommons.org/licenses/by-nc-nd/4.0/) Nicht kommerziell - Keine [Bearbeitungen 4.0 International Lizenz.](http://creativecommons.org/licenses/by-nc-nd/4.0/)

Für die korrekte Ausführbarkeit der beiliegenden Quelltexte wird keine Garantie übernommen. Auch für Folgeschäden, die sich aus der Anwendung der Quelltexte oder durch eventuelle fehlerhafte Angaben ergeben, wird keine Haftung oder juristische Verantwortung übernommen.

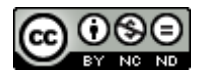